## Instructions to fill Section-1 of Form I-9 through Email Invitation

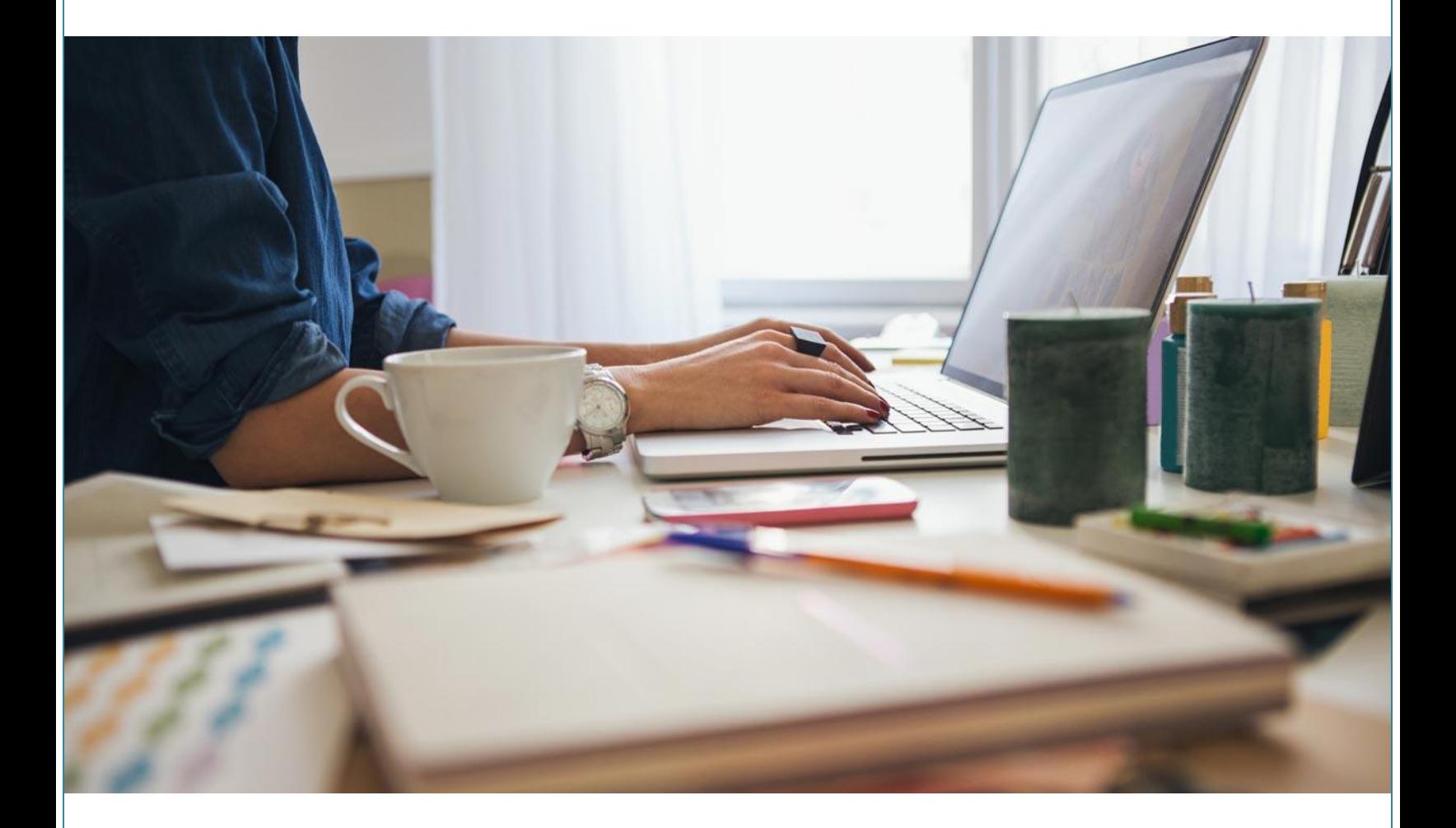

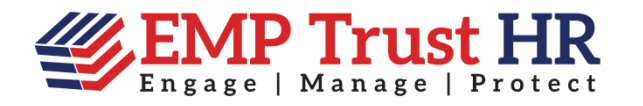

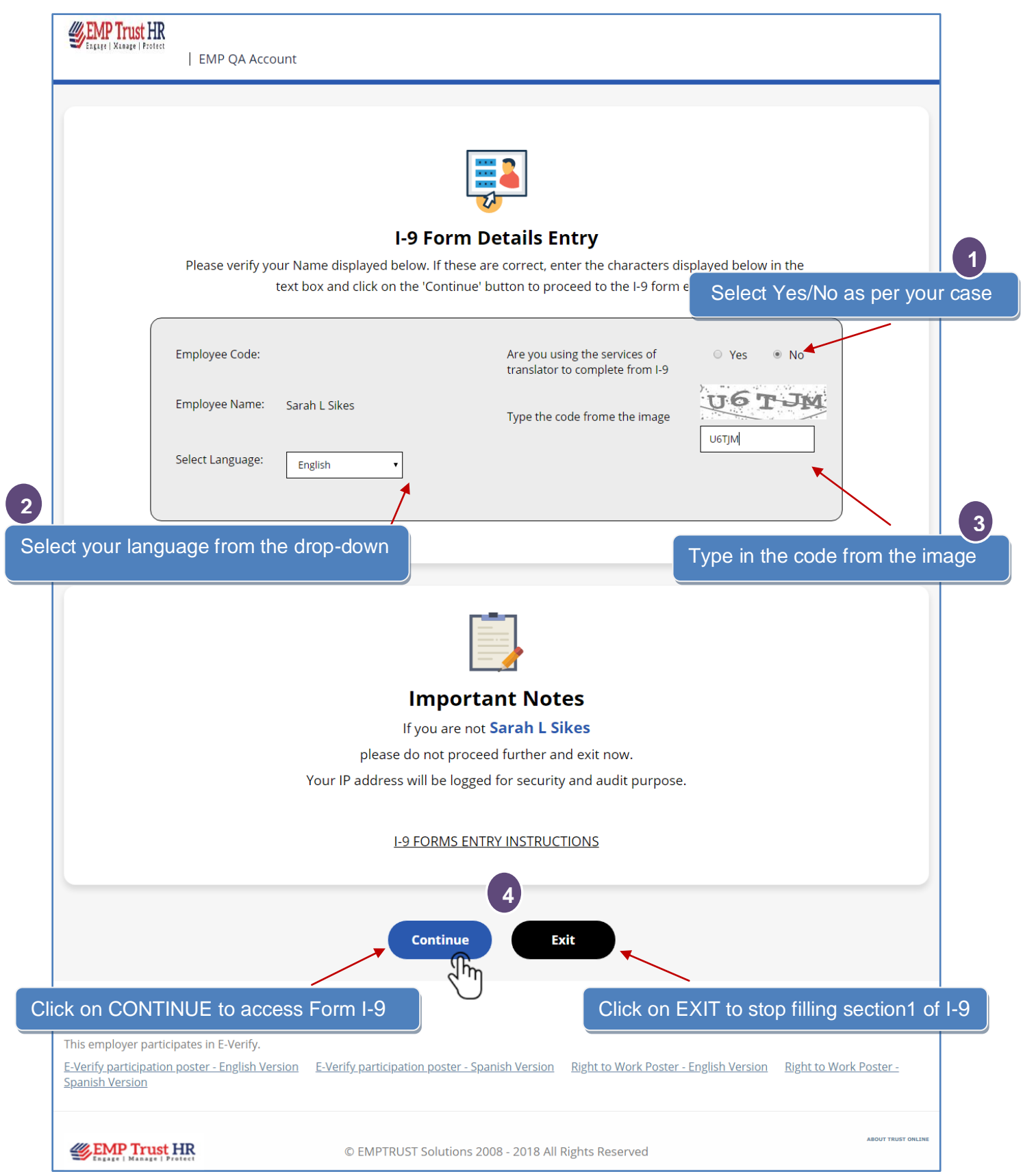

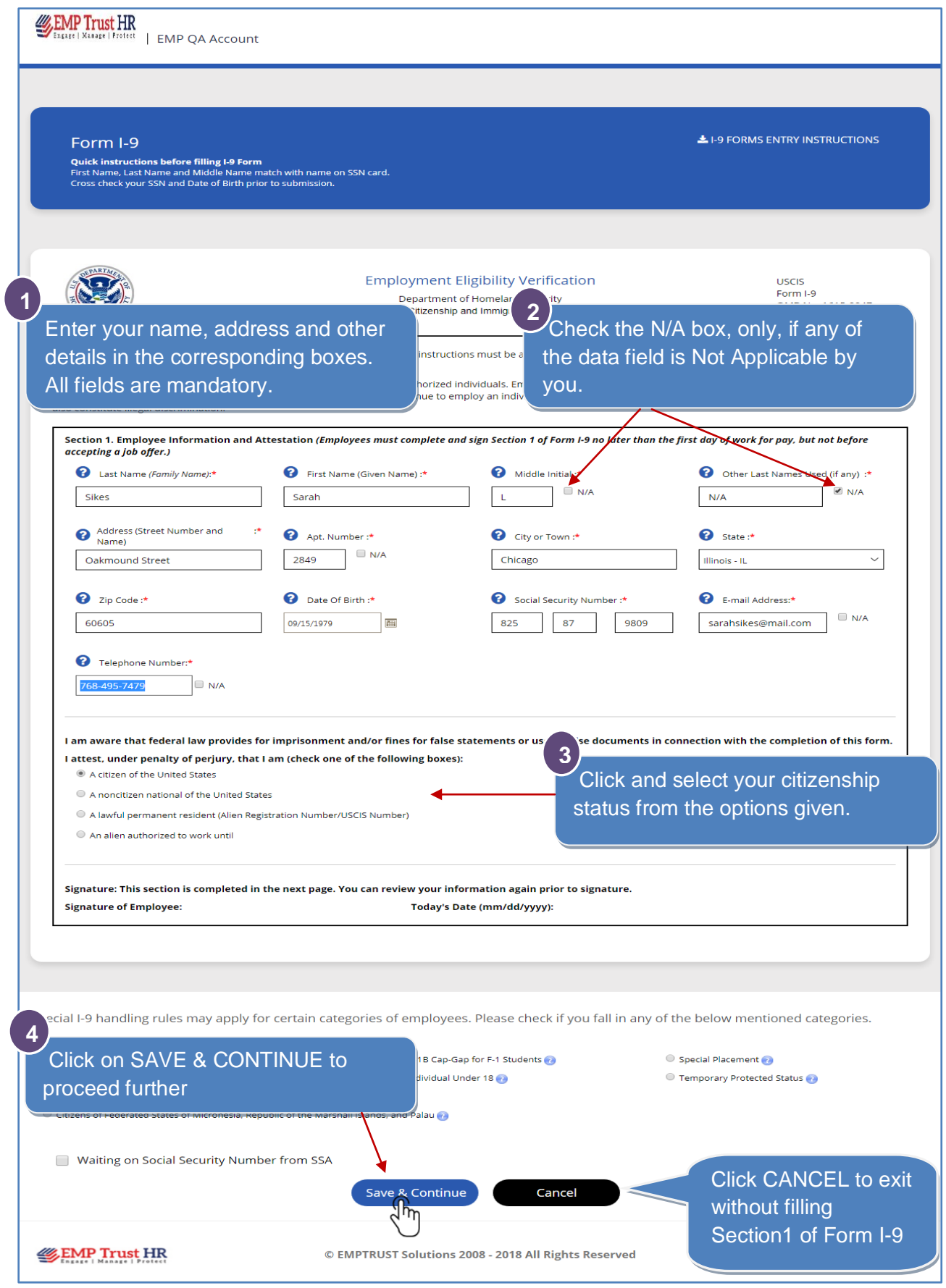

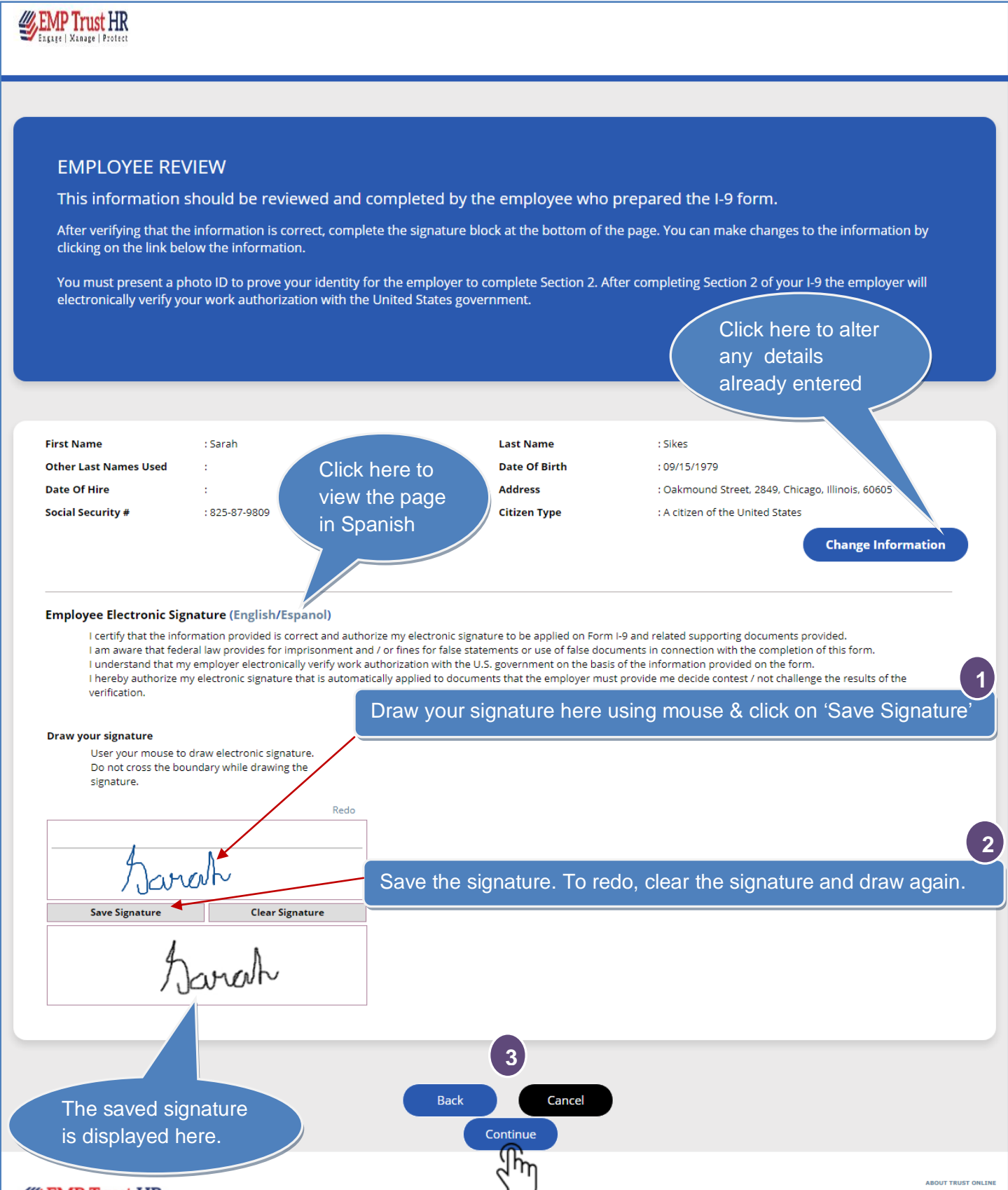

**EMP Trust HR** © EMPTRUST Solutions 2008 18 All Rights Reserved

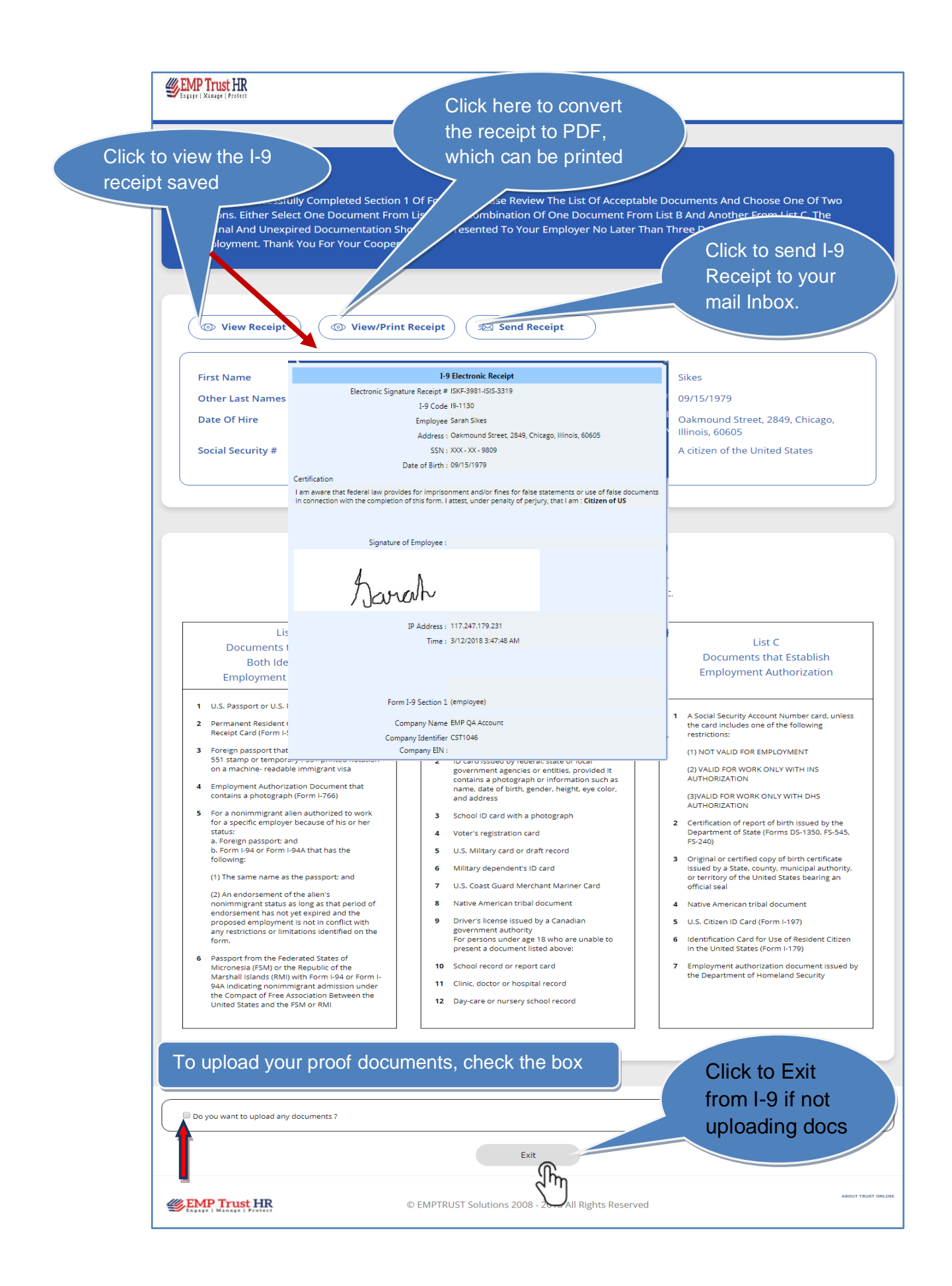

Once the box is checked, you may select the appropriate proof document type from the list. Then select the Document file from your system and then upload it. The document type which is not compatible to the application would be notified.

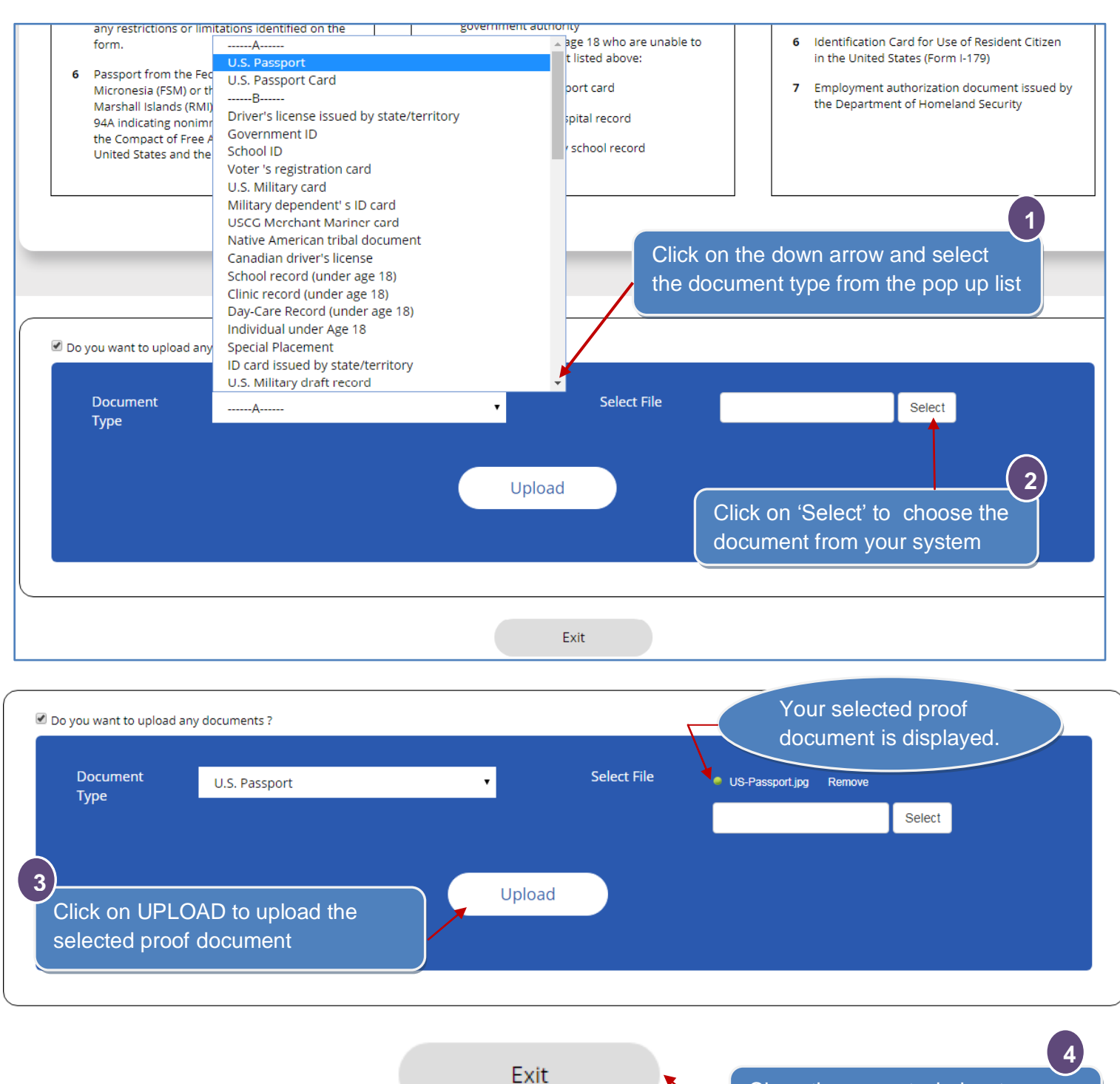

i

Close the current window to successfully complete I-9

section1.